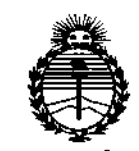

Ministerio de Salud Secretaría de Políticas, Regulación e Institutos ANMAT

**PDISPOSICIÓN N°2 9**  $\mathbf{A}$  **2** 

# BUENOS AIRES. 28 MAR 2016

VISTO el Expediente Nº 1-47-3110-120-16-7 del Registro de esta Administración Nacional de Medicamentos, Alimentos y Tecnología Médica (ANMAT), y

#### CONSIDERANDO:

Que por las presentes actuaciones COVIDIEN ARGENTINA S.A. solicita se autorice la inscripción en el Registro Productores y Productos de Tecnología Médica (RPPTM) de esta Administración Nacional, de un nuevo producto médico.

Que las actividades de elaboración y comercialización de productos médicos se encuentran contempladas por la Ley 16463, el Decreto 9763/64, y MERCOSUR/GMC/RES. Nº 40/00, incorporada al ordenamiento jurídico nacional por Disposición ANMAT Nº 2318/02 (TO 2004), y normas complementarias.

Que consta la evaluación técnica producida por la Dirección Nacional de Productos Médicos, en la que informa que el producto estudiado reúne los requisitos técnicos que contempla la norma legal vigente, y que los establecimientos declarados demuestran aptitud para la elaboración y el control de calidad del producto cuya inscripción en el Registro se solicita.

1

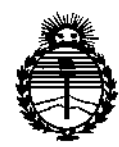

Ministerio de Salud Secretaría de Políticas, Regulación e Institutos ANMAT

DISPOSICIÓN Nº2 9 412

Que corresponde autorizar la inscripción en el RPPTM del producto médico objeto de la solicitud.

Que se actúa en virtud de las facultades conferidas por el Decreto Nº 1490/92 y Decreto Nº 101/15 de 16 de diciembre de 2015.

Por ello;

EL ADMINISTRADOR NACIONAL DE LA ADMINISTRACIÓN NACIONAL DE MEDICAMENTOS, ALIMENTOS Y TECNOLOGÍA MÉDICA

# DISPONE:

ARTÍCULO 1º .- Autorízase la inscripción en el Registro Nacional de Productores y Productos de Tecnología Médica (RPPTM) de la Administración Nacional de Medicamentos, Alimentos y Tecnología Médica (ANMAT) del producto médico marca Newport, nombre descriptivo Respiradores, sus partes y accesorios y nombre técnico Ventiladores, de acuerdo con lo solicitado por COVIDIEN ARGENTINA S.A., con los Datos Identificatorios Característicos que figuran como Anexo en el Certificado de Autorización e Inscripción en el RPPTM, de la presente Disposición y que forma parte integrante de la misma.

ARTÍCULO 2º .- Autorízanse los textos de los proyectos de rótulo/s y de instrucciones de uso que obran a fojas 7 y 8 a 33 respectivamente.

ARTÍCULO 3º.- En los rótulos e instrucciones de uso autorizados deberá figurar la leyenda: Autorizado por la ANMAT PM-2142-273, con exclusión de toda otra leyenda no contemplada en la normativa vigente.

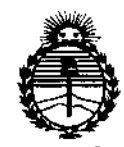

Ministerio de Salud Secretaría de Políticas, Regulación e Institutos ANMAT

DISPOSICIÓN Nº

 $2942$ 

ARTÍCULO 4º .- La vigencia del Certificado de Autorización mencionado en el Artículo 1º será por cinco (5) años, a partir de la fecha impresa en el mismo. ARTÍCULO 5º .- Regístrese. Inscríbase en el Registro Nacional de Productores y Productos de Tecnología Médica al nuevo producto. Por el Departamento de Mesa de Entrada, notifíquese al interesado, haciéndole entrega de copia autenticada de la presente Disposición, conjuntamente con su Anexo, rótulos e instrucciones de uso autorizados. Gírese a la Dirección de Gestión de Información Técnica a los fines de confeccionar el legajo correspondiente. Cumplido, archívese.

Expediente Nº 1-47-3110-120-16-7

 $2942$ 

DISPOSICIÓN Nº

eb

**Dr. ROBERTO LEDE** Subadministrador Nacional

A.N.M.A.T.

3

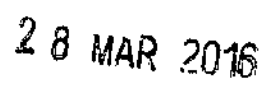

**NEWPORT** 2942

# *Respiradores, sus partes y accesorios*

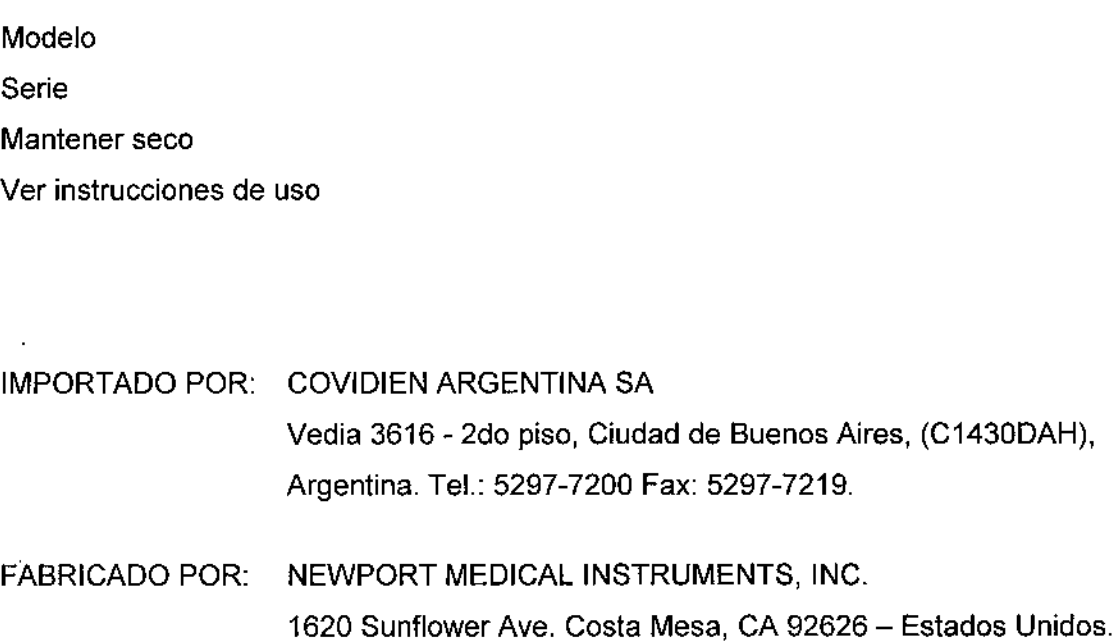

**Director Técnico: Farm. Roxana Albrecht**

 $\ddot{\phantom{a}}$ 

 $\zeta$ 

þ

Autorizado por la ANMAT PM 2142-273

VENTA EXCLUSIVA A PROFESIONALES E INSTITUCIONES SANITARIAS

*J*

Fam, ROXANA ANDREA ALBRECHT Director**e** Técnica<br>M,N, 13605 **M,P. 16903**<br>Apod**orada**<br>Covidien Argentina S.A.

6

÷

2942

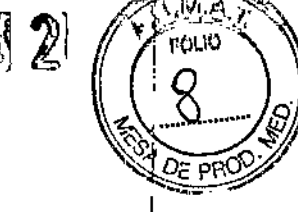

구

# NEWPORT

*Respiradores, sus partes y accesorios*

(Resumido del manual original)

# Modelo Almacenar a temperatura - 40 a 65 °C - Humedad < 95 % HR IMPORTADO POR: COVIDIEN ARGENTINA S.A. Vedia 3616 - 2do piso, Ciudad de Buenos Aires, (C1430DAH), Argentina. Tel.: 5297-7200 Fax: 5297-7219. FABRICADO POR: NEWPORT MEDICAL INSTRUMENTS, INC. 1620 Sunflower Ave. Costa Mesa, CA 92626 - Estados Unidos.

Directora Técnica: Farm. Roxana Albrecht

Autorizado por la ANMAT PM 2142-273

VENTA EXCLUSIVA A PROFESIONALES E INSTITUCIONES SANITARIAS.

# INDICACiÓN DE USO

- . La familia de respiradores HT70 de Newport está planificada para proporcionar soporte . In the case of the contract of the line ventilatorio continuo o intermitente de presión positiva para el cuidado de individuos que requieren ventilación mecánica <sup>a</sup> través de interfaces invasivas <sup>o</sup> no invasivas. I
- Especificamente la familia de respiradores HT70 de Newport es aplicable para pacientes infantiles, pediátricos y adultos con peso mayor o igual a 5 kg (11 lbs).

I La familia de respiradores HT70 de Newport es adecuada para utilizarse en el hospital, La familia de respiradores i mirio de nomport se deseduda para dilledido en or nobliquidad.<br>Salas de subagudos y de emergencia y tratamientos en el hogar, así como en aplicacione de transporte y emergencias.

# DESCRIPCiÓN DEL SISTEMA DE VENTILADOR

Los ventiladores HT70 y HT70 Plus de Newport son respiradores de última generactión I controlados por microprocesador que combinan rigidez, uso sencillo y eficacia clínica con excepcional movilidad. Son livianos y compactos y están construidos en su exterior con un polímero duradero para realizar trabajos pesados, que soporta los ambientes más rigurosos.

i

,

 $\mathcal{L}_{\widehat{a}}$ Ofrecen un uso sencillo, con todos los controles esenciales al alcance de los dedos utilizando una combinación de botones de membrana y una pantalla táctil. ~~

El HT70 brinda un rango completo de modos operativos y tipos respiratorios con PEEP servocontrolada y compensada por pérdidas. La compensación de pérdidas ayuda a mejorar el disparo y evita el autociclado cuando hay una pérdida. El HT70 puede ser utilizado con tubo endotraqueal, tubo traqueal, máscara facial, máscara o bigotera nasal o pieza bucal.

El HT70 permite la monitorización del volumen corriente inspiratorio (en cada respiración), del volumen minuto inspiratorio, frecuencia respiratoria total, presión pico, media y de línea de base (PEEP). La presión del circuito paciente en tiempo real es mostrada en todo momento en el instrumento de Presión de Vía Aérea en el panel frontal.

Un sensor de oxígeno integrado opcional permite la monitorización de la FiO2 con alarmas de Altay Baja Fi02.

El suministro de gases al paciente puede ser enriquecido con oxígeno (0.21-1.00) utilizando ya sea un Mezclador de Aire Oxígeno opcional (50 psi) o una Bolsa para Mezcla de Bajo Flujo opcional.

. El Sistema Dual de Batería Interna consiste en dos baterías independientes pero coordinadas de Litio Ion, la batería del Pack de Alimentación, ubicada en la parte trasera del respirador y la Batería de Reserva dentro del mismo. El Sistema Dual de Batería Interna puede suministrar hasta 10 horas de operación en ajustes estándar cuando es nueva y está totalmente cargada. Este sistema asegura soporte continuo durante el transporte, las actividades diarias o cortes en la energía.

El HT70 puede ser operado desde una gran variedad de fuentes externas de Alimentación de CA (100-240 VCA @ 50 *I* 60 Hz) o C.C. (12-24 VCC) o desde el Sistema Dual de Batería Interna. El accesorio opcional Adaptador de Alimentación con el Encendedor del Automóvil para C.C. permite fa conexión a una salida de C.C. de un vehículo.

El HT70 ha sido probado y cumple los requisitos para su uso en helicóptero y transportes de ala fija y para su uso en aerolíneas comerciales.

Farm. ROXANA ANDREA ALBRECHT<br>Directora Técnica M.N. 13805 - M.P. 18903 Aooèerad**a** Covidien Argentina S.A.

20 调烈

La serie de respiradores HITO consta de 3 modelos:

- **HT70** HITOS HITO Baslc, para los casos en los que no es necesaño soporta de presión. HT70 Classic, que añade presión de soporte y parámetros
- HITOPM relacionados y pantalla de tendencias HITO Plus, que aftade la opción de sensor de flujo en la vla aérea con graflcas, activación de flujo y volúmenes exhalados

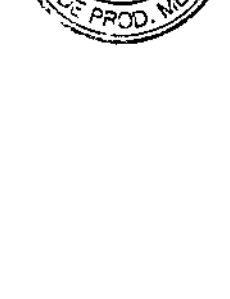

Kю

Farm. ROXAWAYDREA ALBRECHT<br>Directoral Tecnica<br>M.N. 13865 - M.P. 18903<br>Gevidien Argentina S.A.

29. 7 2

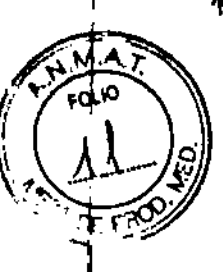

#### Modelo HT70

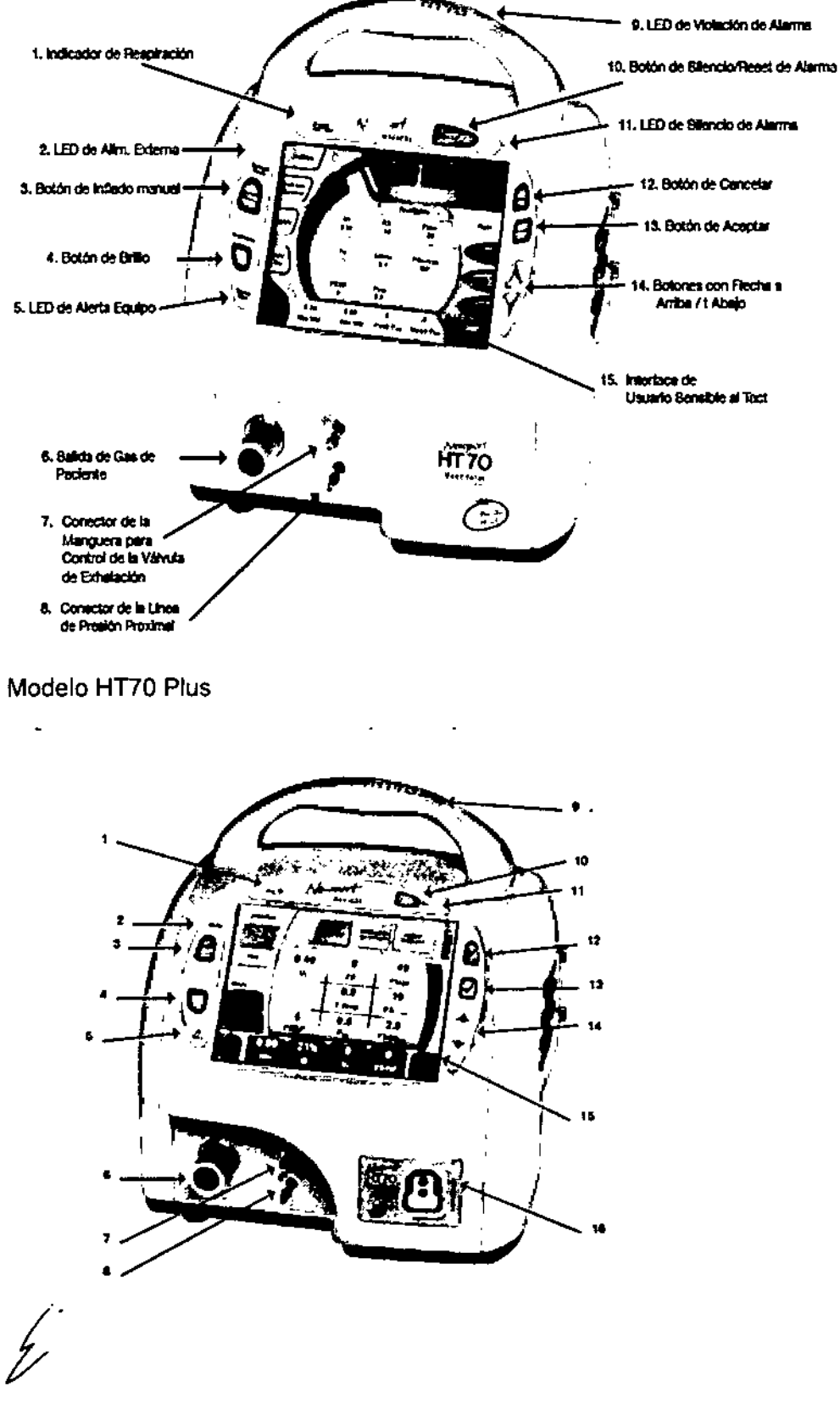

Farm, ROXECATANDREA ALBRECHT<br>Directors Tecnica<br>M.N. 13803,- M.P. 18903<br>Coveren Apportes<br>Coveren Argentine S.A.

 $\infty$ 

- Indicador LED de administración de respiraciones, Parpades en verde con cada  $\mathbf{1}$ respiración administrada por el respirador.
- Ď. LED de silmentación externa. Se furnina en verde cuando se consota la alimentación externa. También indica que el sistema de doble bateria interna se está cargando.
- Botón de Insuffación manual. Mantenge puisado este botón para administrar el fiujo  $\mathbf{a}$ al paciente. El respirador administrarà el fujo con los ajustes actuales mientras se pulsa el botón. La administración de flujo se limita a un maximo de 3 segundos o hasta que se produce una atamia de alta presión.
- Botón de brillio. Pulse repeticiamente este botón para seleccionar uno de los cuatro A. niveles de britto.
- 6. LED de ateria de equipo. Se fumina en rojo cuando hay una atarma de equipo. Ponga el respirador fuera de servicio y use un medio alternativo de ventilación hasta que se resueixa.
- À. Salida de gas del pactente. Conecte aqui el tubo del circuito respiratorio del pactente.
- $\mathbf{z}$ Conector de la linea proximat. Conecte agui el tubo del circuito de presión proximat.
- Conector del tubo conductor de la valvula de exhalación. Conecte acut el tabo conductor a. de la válvula de exhalación.
- LEDs de infracción de atarma. Los LEO del asa se turninan para indicar condiciones  $\bullet$ de starma.
- 10. Botón Slienciar/Restablecer alarma. Putse este botón para silenciar la alarma audible durante 1 minsão. Una vez corregida la condición de alarma, puise este botón para borrar/restablecer el mensaje de atama y los indicadores bioqueados.
- 11. LED de silencio de alarma. Permanece encendido durante el período de un minuto de siencio de la alarma.
- 12. Blotón Cancelar, Pulsa este todori si desea cancelar los cambios que no se han acentado todavia
- 13. Boton Aceptar. Putse este boton para aceptanyon@mar todos los cambios realizados en los ajustes de control.
- 14. Botones de flecha A arriba/ V abajo. Pulse para cambier un parâmetro resaltado una unidad arriba/abajo. Mantenga presionado y el perámetro cambiará cada vez más rápido.
- 15. Interfaz de usuario de pantalla tacta, Toque le partalla para ecceder a los apistes de las alarmas y los parametros.
- 16. Conector del sensor de fiujo. Conecte el sensor de fluto en la via aérea aqui.

# ⊩ Vista General del Panel Trasero

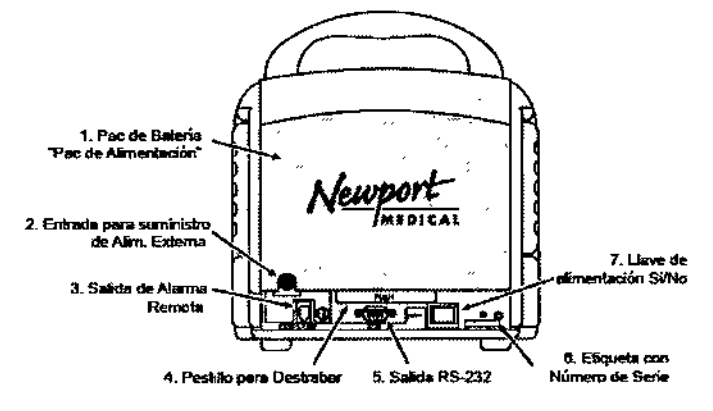

- 1. Pac de Batería "Pac de Alimentación"
- 2. Entrada para suministro de Alim. Externa
- 3. Salida de Alarma Remota Conecta con sistemas de Llamada de Enfermería.
- 4. Pestillo para Destrabar Presione para retirar el pac de batería.
- 5. Salida RS-232 Puerto de comunicación externa para comunicarse con sistemas centrales de monitorización
- 6. Etiqueta con Número de Serie
- Llave de alimentación Si/No Llave momentánea para encender 7. y apagar el respirador.

Ñ۸.  $2922$ roub

WARE ANDREA ALBRECHT  $\mathcal{L}_{\rm HI}$  . Apoderada<br>Apoderada<br>Govidien Argentina S.A.

El Respirador HT70 de Newport se provee con lo siguiente:

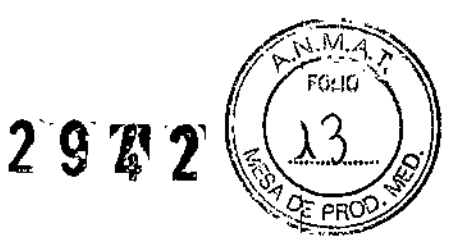

 $12$ 

1 Ventilador HT70

- 1 Manual de Operación
- 1 Fuente de Alimentación de C. A.
- 1 Cable de Alimentación
- 1 Filtro de Entrada de Aire, Descartable (paquete de 5 filtros)
- 1 Filtro de Línea Proximal, Descartable (paquete de 5 filtros)
- 1 Kit de sensor de flujo adulto/pediátrico (Sólo en modelo HT70 Plus)
- 1 Filtro Bacteriano

Accesorios opcionales: Bolsa de Mezcla de Oxígeno de Bajo Flujo Adaptador para Bolsa de Mezcla de Oxígeno Mezclador de Aire/Oxígeno Adaptador de C.C. para Encendedor de Automóvil Reservorio de oxígeno de bajo flujo Fuente de Alimentación de C.A. (utilizada para cargar baterías extra) Máscara Descartable, Adulto Pequeña Máscara Descartable, Adulto Mediana Máscara Descartable, Adulto Grande Cable para Alarma Remota (conector 1/4 fono jack) Carro para transporte

# Conexión a la Alimentación de C.A.

El HT70 viene con una Fuente de Alimentación de C.A. que incluye un adaptador de c.4. con un enchufe de alimentación de desconexión rápida.

# Realizar Cambios en los Parámetros

La mayoría de los parámetros se pueden cambiar con el método Tocar / Ajustar / Aceptar:

- 1. Active el control tocándolo (el botón aparecerá resaltado).
- 2. Utilice el botón de *Arriba/ Abajo* para **▲ ▼** ajustar los valores.
- 3. Oprima el botón de *Aceptar* para Aceptar el cambio.

Puede realizar varios ajustes antes de Aceptarlos. Cuando esté satisfecho con todos los *f* cambios, los puede Aceptar oprimiendo el botón de *Aceptar* una vez.

EA,ALBRECHT r Técnica<br>- M.P. 1690:

Apo**ë**orada<br>Covidien Argantina S.A.

Farm, ROXA

之实确实

13

;<br>i

;

Antes de que usted Acepte cualquier cambio, si desea regresar al ajuste prévib simplemente oprima el botón de *Cancelar.*

NOTA: Si un parámetro es tocado y ajustado pero no se ha oprimido *Aceptar* dentro de los 20 segundos del último botón tocado, el parámetro regresará al ajuste original.

#### Conectar un circuito paciente

Utilice siempre un circuito paciente limpio y seco.

Utilice siempre un filtro de línea *(p/n* HT6004701 o equivalente) en el Conector de la Linea Proximal para proteger de la humedad u otros contaminantes a los transductores internos.

Utilice siempre un filtro bacteriano descartable *(p/n* FLT3301P o equivalente) en la salida principal de gases de paciente.

Siempre oriente la válvula exhalatoria para una correcta orientación del Flujo. La flech $\frac{1}{2}$ deberia apuntar en la dirección del Flujo.

El Respirador HT70 cumplirá las especificaciones cuando se utilicen circuitos respiratorios , y válvulas exhalatorias recomendadas por Newport. Newport no puede garantizar el uso seguro de los circuitos paciente o de las válvulas exhalatorias que no sean las recomendadas.

#### Para usar con un HME

1. Coloque un filtro bacteriano en el conector de Salida de Gases en el HT70. :

2. Ubique el extremo de 22 mm de DI del circuito respiratorio. Coloque un filtro bacteriano en este extremo.

3. Ensamble el HME al conector en Y de paciente.

4. Coloque una T de presión.

5. Coloque una Manguera Flexible, si se la utiliza, en el lado de paciente de la T de presión. I I

6. Coloque el Filtro de Linea Proximal con manguera al conector de Linea Proximal

7. Coloque un extremo de la manguera de linea proximal al Filtro de Entrada Proximal.

8. Coloque el otro extremo de la manguera proximal al adaptador en T de presión ubicado en el lado del paciente del HME.

Ver Figura 6:

9. Coloque un extremo de la manguera de la válvula exhalatoria (manguera más pequeña transparente) al conector de la Válvula Exhalatoria.

10. Coloque el otro extremo de la manguera de la válvula exhalatoria al conector en la válvula exhalatoria. vê<br>∫<br>∠

Fam. ROXANA ANDREA ALBRECHT ra Técnica<br>5 A M.P. 18903 Applerada<br>Covidigo Mysnlina S.A.

Página 7 de 26

 $2$   $\mathcal{G}$   $\mathcal{Z}_2$ o k

11. Realice la *Verificación del Circuito.* Si el circuito incluye una tapa en el reténgala para usarla en la Verificación del Circuito.

*Figura 7*

Ver Figura 7 para un armado completo con HME.

#### Conectar Accesorios Opcionales

Conecte los accesorios opcionales tales como el Mezclador de Aire/Oxígeno, la bolsa de mezcla de Oxígeno de Bajo Flujo o el Bio filtro, en el lado derecho del HT70 en el Puerto *de Entrada de Gases Frescos.*

El Cable de C.C. para el encendedor del Automóvil se conecta al conector adaptador de: alimentación en la parte trasera del Pac de Alimentación a Batería.

#### Mezclador de Aire/Oxígeno

El Mezclador de Aire/Oxígeno (p/n MIX3212A) es utilizado para mezclar el aire atmosférico con oxígeno de grado médico en una relación precisa. Una perilla de control nos permite ajustes en incrementos del 21 al 100 por ciento.

El mezclador se conecta al Puerto de Entrada de Gases Frescos en la Cubierta del Filtro, ubicada en el lado derecho del respirador.

Asegúrese que la fuente de gas oxigeno esté abierta cuando el mezclador esté colocado durante la operación del respirador.

Requisitos Neumáticos: Oxígeno 35-65 psig (2.4 a 4.5 Bar)

Precisión Máxima 40-50 psig (2.7~3.4 Bar)

Nota: La fuente de gas oxígeno debe ser de grado médico, 100% oxígeno.

Fam. ROXANA ADREA ALBRECHT XANA ANDREA ALE<br>Dires are Tecnica<br>- 1980 - M.P. 18<br>- Abduarath Ωŀ M.P. 18903 gerada **Mantina R.A.** Covidian A Página 8 de 26

# Bolsa para Mezcla de Bajo Flujo de Oxígeno. *<sup>f</sup> <sup>t</sup>';'~:Y"\'\*

Una Bolsa de Mezcla para Bajo Flujo de Oxigeno es utilizada para mezclar e<sup>n</sup> atmosférico con una fuente de oxígeno de grado médico de Bajo Flujo (0 a 10 L/min). La $\mathbb{S}^{\varepsilon}$ Bolsa de Mezcla de Oxígeno de Bajo Flujo se coloca en el Puerto de Entrada de Gases Frescos, ubicada en el lado derecho del respirador. Este sistema permite al usuario ventilar pacientes con gas enriquecido con oxígeno entre 21 y 100 porciento dependiendo de los ajustes del paciente. La entrega de oxígeno es afectada por el uso de la Polarización de Flujo, por la PEEP, por el volumen minuto entregado y la Fi02 de la fuente de gases. Utilice un monitor de oxigeno para verificar el nivel de enriquecimiento de oxígeno. Requerimientos Neumáticos: Oxígeno 0-10 L/min

+Utilice ADP3201M para conectar la bolsa de mezcla al Puerto de entrada.

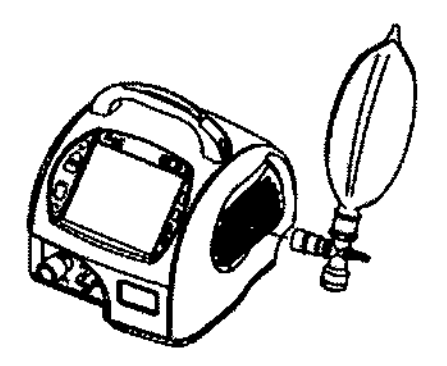

#### Adaptador de Alimentación de C.C. para Encendedor de Automóvil

Este cable adaptador (ADP3204P) permite la conexión al conector de C.C.de cualquier vehiculo (12 VCC a 16 VCC). Este alimentará al respirador desde la fuente de alimentación de CC del vehículo y cargará el Sistema Interno de Batería Dual.

Este cable también puede ser utilizado para conectar a otras baterías externas (de 12 VCC a 16 VCC) mediante el uso de un clip cocodrilo

I , , Farm, ROXANARABREA ALBRECHT<br>Directors Tecnica<br>M.N. 13806 - M.P. 18903<br>M.N. 13806 - M.P. 18903 Apdderada Covidian Argentina S.A.

 $2$  9  $\%$   $\%$ 

Página 9 de 26

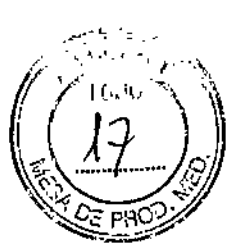

#### Navegación de la Pantalla Inicial

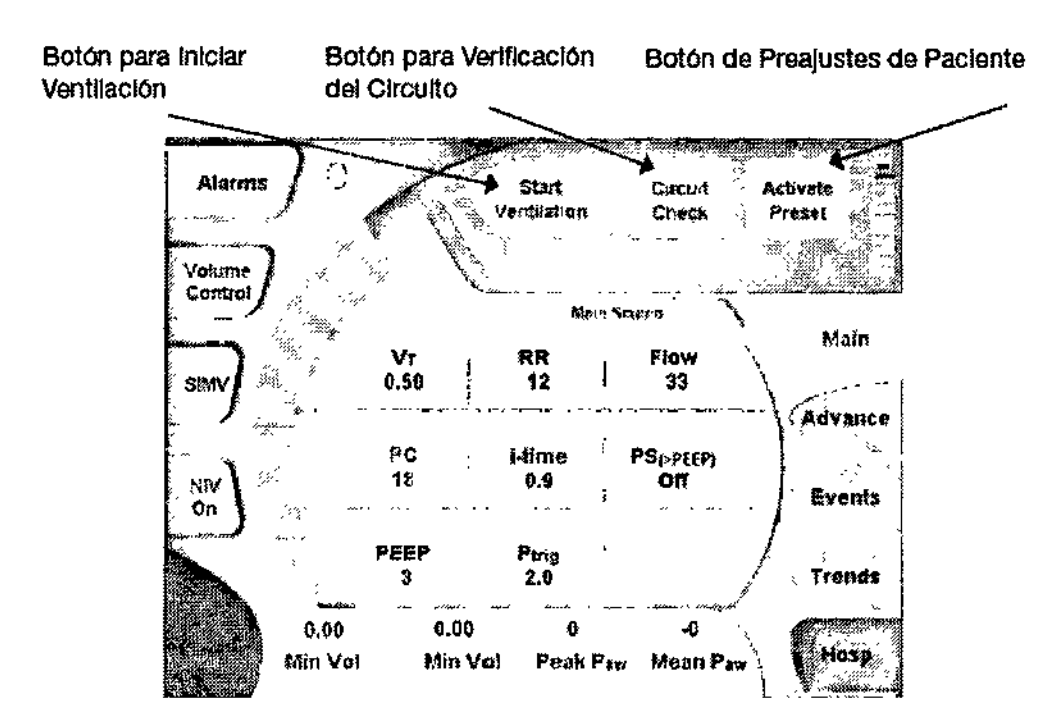

Cuando es encendido el HT70, el respirador pasará por una prueba automática breve y aparecerá la pantalla de Inicio. Confirme que las Alarmas suenan y que los LEDS<sup>!</sup> se iluminan durante esta prueba automática breve.

#### Antes de la Ventilación:

Ų

Para ajustar los parámetros: Todos los parámetros pueden ser ajustados antes de iniciar la ventilación como así también durante la ventilación. Utilice el método de ajuste Tocar-Ajustar-Aceptar para realizar los cambios de los ajustes.

Algunos parámetros no están activos en algunos modos o tipos de respiración. Estos parámetros son mostrados con texto atenuado/ gris suave. Estos pueden ser cambiados mientras están inactivos.

Verificación del Circuito: Realice una *Verificación del Circuito* cada vez que es reemplazado el circuito respiratorio o la valvula de exhalación. Toque el botón de *Verificación del Circuito* y siga las instrucciones en la pantalla. La Verificación del Circuito no esta disponible durante la ventilación.

Farm. ROX MANDREA ALBREC<br>Diplote Teenics<br>M-N-X12905 - M.P. 18903<br>Apoderade AANDREA ALBRECHT BBWHIGH Artishtina S.A.

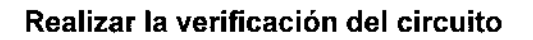

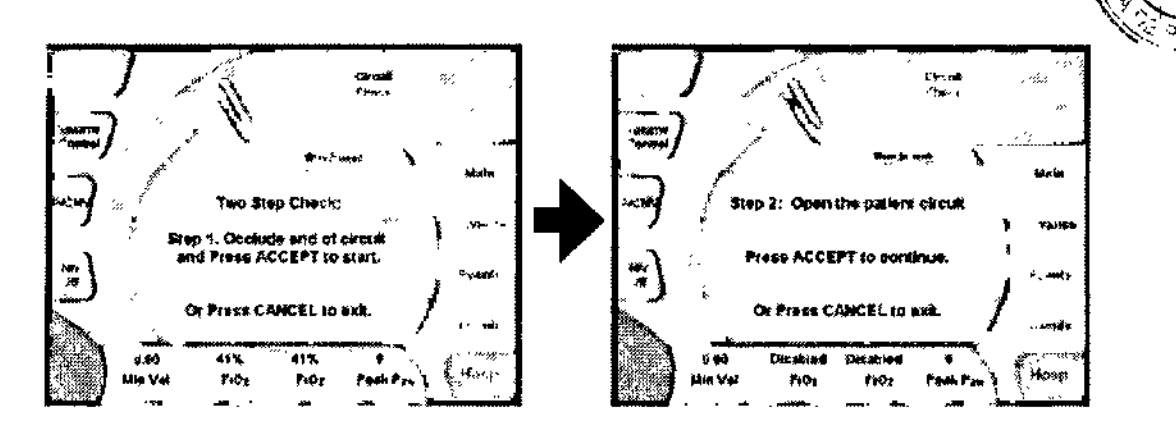

Si la Verificación del Circuito falla de manera repetitiva, intente con un circuito diferente.

NOTA: Los resultados de la Verificación del Circuito son guardados en el Historial de Eventos y retenidos luego del apagado del equipo.

Activar un Preajuste: El botón de *Activar Preajuste* le permite, a partir de un juego de parámetros pre programados, seleccionar ajustes para pacientes Adultos, Pediátricos e Infantes. La pantalla de *Activar Preajuste* también le permite al usuario reiniciar la planilla de Historial de Eventos al seleccionar un nuevo paciente. Cuando el botón de *Resetear Historial de Eventos* es oprimido, aparece la leyenda "Nuevo Paciente" en la planilla de Historial de Eventos. Durante la ventilación, *Activar Preajustes no está disponible.*

# Iniciar Ventilación

 $\frac{1}{2}$ 

Toque el botón de *Iniciar Ventilación* para salir de la condición preparatoria y comenzar la ventilación.

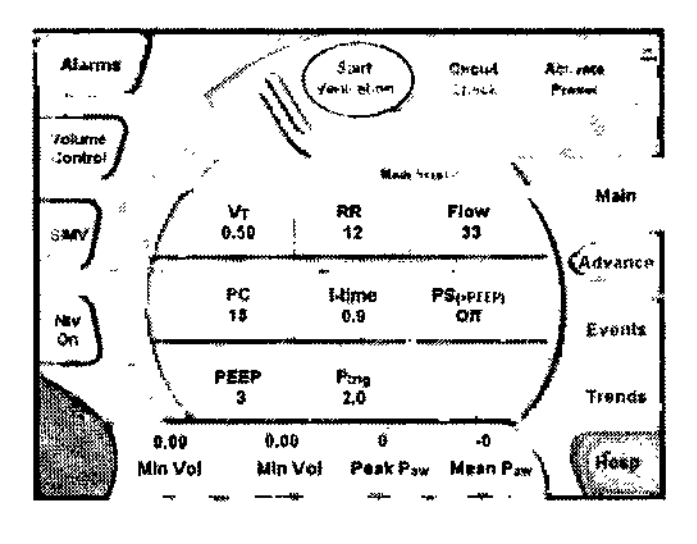

Farm. ROXANDREA ALBRECHT 1380  $M.P. 18903$ Apolerada Covidien Argentina S.A.

**B** 

#### Navegación de Dominios

Toque el botón de Dominio en el ángulo inferior derecho de la pantalla táctil para move a través de las selecciones de dominio, Hosp (Hospital), Trans (Transporte) y Básico. ~ I Oprima *Aceptar* para cambiar a un Nuevo dominio. Si el panel está trabado, este botón no será visible hasta que el panel sea destrabado.

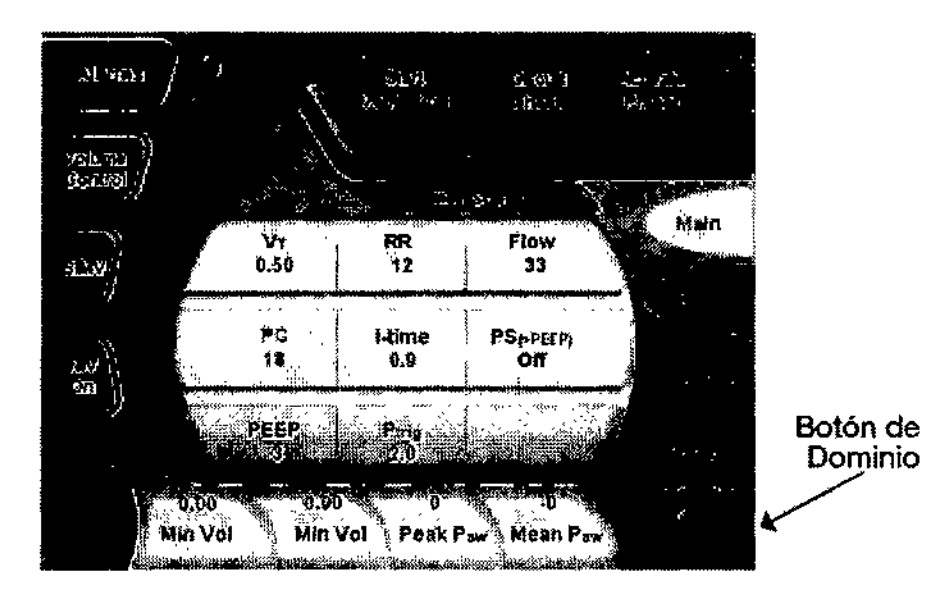

#### Dominio Básico

Esta es una pantalla simplificada para uso en cuidados para el hogar o en ambientes de instituciones para cuidados sub agudos.

La plataforma central de parámetros es agrandada para una visualización y acceso más fáciles. El ajuste de los cambios está limitado a los parámetros principales y a los ajustes de alarmas. El Tipo de Respiración, Modo y los ajustes para VNI son mostrados perol no pueden ser cambiados dentro de éste dominio. Los botones de Datos Monitorizabos permanecen como se han seleccionado en el Dominio de Hospital y no pueden Iser modificados. Esto ayuda a simplificar la operación para usuarios que no necesitan realizar ajustes avanzados o acceder a información técnica. Si necesita acceder a estos ajustes, simplemente utilice el botón de Dominio en el ángulo inferior derecho de la pantalla para cambiar al Dominio Hospital. Oprima *Aceptar* para confirmar su selección.

#### Dominio Transporte

*t*

El Dominio Transporte también utiliza una plataforma central de parámetros agrandada para una visualización y acceso más fáciles. I

Este Dominio tiene acceso total para cambiar los ajustes de los parámetros Principales y de Alarma. En el Dominio Transporte, el usuario tiene la posibilidad de cambiar él Thoe de ste Dominio tiene acceso total para cambiar los ajustes de los parámetros Principale<br>|-<br>| e Alarma. En el Dominio Transporte, el usuario tiene la posibilidad de cambiar el T**r**o<br>|-<br>| <sup>Farm, ROXANAAA</sup>

Farm, ROXANA ANDREA ALBRECHT Director Director Communication (Director Director Communication Communication Communication Communication Com<br>M.N. 13805 M.P. 16903<br>Adverada Coving BArgentina S.A.

I

Respiración, el Modo y Los ajustes de VNI y también cambiar las parámetros quê, mostrarán en los botones de Datos Monitorizados.

Si se necesita acceder a las características Avanzadas y a la información técnica. simplemente utilice el botón de Dominio en el ángulo inferior derecho de la pantalla para cambiar al Dominio Hospital. Oprima el botón de Aceptar para confirmar su selección.

#### **Dominio Hospital**

El Dominio Hospital tiene acceso completo a todas las características y selecciones de pantalla disponibles en el HT70. Las características de los Dominios Básico y Transporte y las selecciones de pantalla trabajan de manera idéntica a las del Dominio Hospital con las limitaciones mencionadas antes.

#### Navegación de la Pantalla Principal (Dominio Hospital)

La Pantalla Principal incluye los siguientes botones, controles e indicadores.

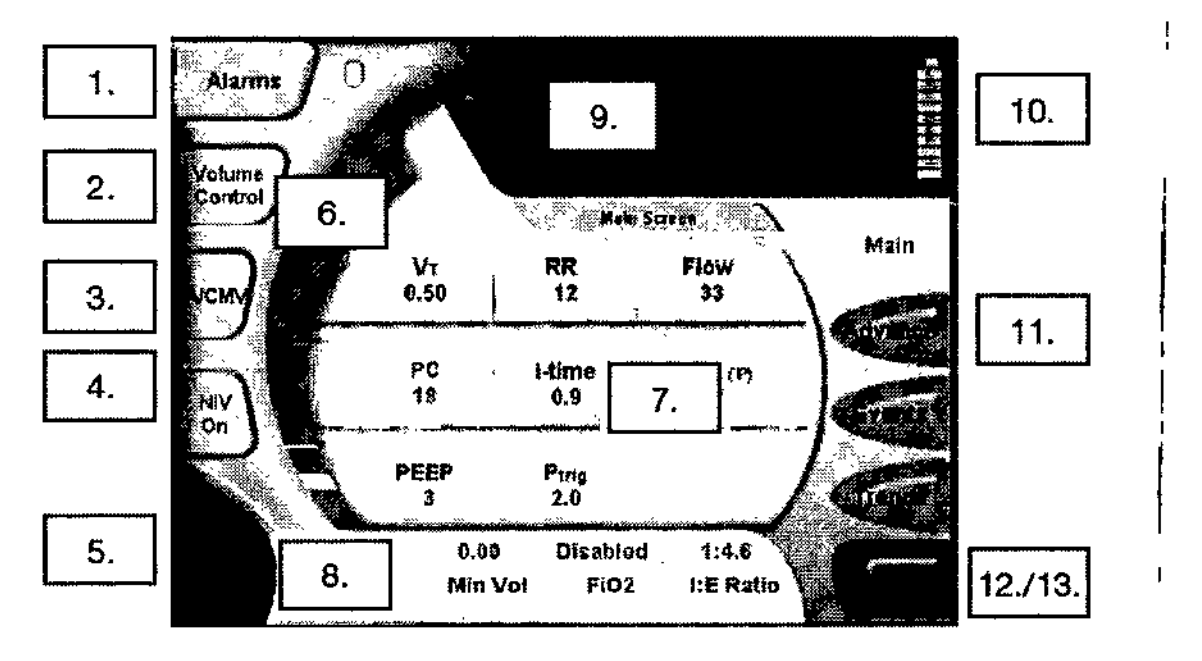

1. Para ajustar Alarmas: Toque el botón de Alarmas para abrir la pantalla de ajustes de Alarma. Toque el botón de ajuste de Alarma deseado para activarlo (aparece resaltado),

luego utilice los botones  $\blacktriangle \blacktriangledown$  de ajuste y luego oprima Aceptar para confirmar los cambios. Ver "Pantalla de Navegación de Alarmas"

2. Para seleccionar el Tipo de Respiración: Toque para cambiar entre Volumen Controlado y Presión Controlada. Luego oprima Aceptar.

3. Para seleccionar el Modo: Toque para cambiar entre las selecciones: A/CMV, SIMV o Espont. Luego oprima Aceptar.

19

 $\sim M.4$ 

ECN 10

 $\mathscr{D} \mathbb{G}$  .

Página 13 de 26

Farm. ROXANA ANDREA ALBRECHT provider Aconce<br>ptora Técnica<br>ppp - M.P. 18903

darada **Argentine S.A.** 

M.N 14

 $\sqrt{\frac{1}{\log n}}$ 4. Para seleccionar VNI: Toque el botón de *VNI* para cambiar entre No y Si. Luego oprima *Aceptar ~~*

 $\mathscr{D}$  Of  $r_{\mathcal{L}^{n}}$   $\varsigma$  $\epsilon$  &  $\#$   $\geq$  20

5. Botón de Ayuda: Toque el botón de ayuda para activar esta función, luego toque cualquier característica o botón en la pantalla táctil y el panel central mostrará una explicación de la características o controles. Toque cualquier botón excepto el de ayuda nuevamente para cerrar el tutorial.

6. Barra de Presión: La barra de presión aparece en cada pantalla.

Indica la presión dinámica en el circuito paciente en verde, los ajustes de las Alarmas de Alta y Baja Presión con una línea roja y con una línea verde la presión pico de la última respiración.

7. Para seleccionar los ajustes de parámetros: Toque la selección y luego oprima el botón  $\triangle$  para aumentar el valor o el botón  $\nabla$  para disminuir el valor. Luego oprima *Aceptar* para confirmar el cambio. La siguiente selección de parámetros está disponible para su ajuste:

VT (Volumen Corriente) FR (Frec. Respiratoria)

PEEP PS (Presión Soporte)\*

Ptrig PC (Presión Controlada)

Flujo (en Volumen Controlado)

tiempo i

#### 8. Botones de Datos *Monitorizados* (cuatro): ,

, Para elegir y cambiar los parámetros mostrados en los botones de Datos Monitorizados (ubicados en la parte inferior de la pantalla) oprima alguno de los botones para seleccionarlo. Aparecerá una nueva pantalla que mostrará los nueve parámetros disponibles. Toque el parámetro que desee mostrar. Ese parámetro aparecerá automáticamente en el botón de Dato Monitorizado que fue seleccionado. Usted puede , cambiar estos parámetros en el orden que desee.

9. Pantalla de Mensajes y Alertas: Los mensajes, incluyendo alertas de Alarma, son mostrados en el área de mensajes de la pantalla en orden de prioridad. Las Alarmas activas son mostradas como Alarmas fijas que no pueden ser borradas por el usuario.

Para borrar mensajes de Alarma: Oprima el botón de *Silencio/Reset* de Alarmas (ubicado en la parte superior del panel). Al borrar cada mensaje de Alarma, el mensaje con la siguiente prioridad aparecerá en el área de muestra de mensajes. Continúe oprimiendo para borrar todos los mensajes de Alarma.

10. Pantalla de Nivel de Carga de la Batería: El ícono de batería es mostrado en el ángulo superior derecho de la pantalla. Este icono indicatel porcentaje de carga de la

Farm ROXANA INDREA ALBRECHT Directors Técnica<br>M.N. 13854-1M.P. 18903 Ap<br>Covidian Algentina S.A.

*I*O DE INSTRUCCIONES DE USO<br>batería, la cual está alimentando actualmente el respirador – ya sea el Pac de Alimentación CO a Batería (icono azul) o la Batería de Reserva (ícono rojo). \\`\ *..,;0... .,~* '"¥ PPQíJY .\_~

#### 11. Selecciones Adicionales de Pantalla disponibles en la Pantalla Principal: i

'Desde la Pantalla Principal usted puede elegir visualizar estas pantallas adicionales: Avanzada, Tendencias, Eventos y Alarmas. Simplemente toque el botón deseado y la pantalla cambiará. No necesita oprimir *Aceptar.* Puede regresar a la Pantalla Principal desde cualquiera de estas pantallas tocando el botón de selección de pantalla identificado como "Principal".

I 12. Botón de Dominio: La interface de usuario del HT70 puede seleccionarse en uno de tres Dominios: Básico, Transporte y Hospital. El Dominio Básico es una pantalla simplificada para el uso en ajustes para Cuidados para el Hogar. El Dominio Transporte/es un formato expandido específicamente diseñado para asistir durante aplicaciones de transporte. El Dominio Hospital provee acceso a todas las pantallas especiales y menus para su uso en ajustes para tratamientos agudos y para el ajuste inicial de pacientes, ya sea para los dominios de Transporte o Básico\_ *<sup>f</sup>*

13. Botón de Traba Automática: La función Traba Automática está habilitada desde la Pantalla de Utilidades. Cuando la Traba Automática está habilitada, la pantalla táctil se trabará automáticamente luego de 20 segundos desde que se haya tocado el último botón.

Cuando esto ocurre, aparece un ícono de candado en el ángulo superior derecho en lugar del botón de Dominio. Para destrabar el panel, simplemente toque y mantenga

oprimido el ícono del candado durante 3 segundos. El panel se trabará automáticamente si no se toca ningún botón durante 20 segundos.

#### Pantalla de Personalización de Predeterminados

Para guardar Preajustes Personalizados para diferentes grupos de pacientes:

rara guaruar rieajustes reisonalizados para diferentes grupos de pacientes.<br>1. Encienda el respirador y manténgalo en la condición suspendida luego de se haya completado la verificación automática\_

2. Realice todos los cambios que requiera en el respirador para un grupo de pacientes seleccionados (infantes, pediátricos o adultos). Asegúrese de verificar los ajustes en la pantalla *Avanzada* y en la de *Alarmas.*

3. Una vez que esté satisfecho con los ajustes para su grupo de pacientes, Regrese a la pantalla Avanzada ¢ Pantalla de Utilidades y toque el botón de Ajuste de Preajustes *Personalizados.*

4. Toque el Preajuste deseado (infantil, pediátrico o adulto). *l'*

Farm ROXANA **NOREA ALBRECHT** Director Techica<br>C 1380g (M.P. 1890a)<br>Abducede rade Covidien tgentina 8.A.

> ן<br>| I

Página 15 de 26

21

 $\overbrace{r_{01}}^{p,N}$   $\overbrace{r_{01}}^{p,N}$ 

.~.l.....p*('i*

بي $\tilde{\varpi}$ 

2922

I

*, ñG;;,.I~.* ti *¿02" '\ '* 5. Toque el botón de *Aceptar* para confirmar y quardar su elección. Antes de comenzarsa.<br>5. Toque el botón de *Aceptar* para confirmar y quardar su elección. Antes de comenzarsa. ventilación, puede elegir el botón de "Activar Preajustes" para habilitar sus parámetros *PRO* preajustados desde la Pantalla de Inicio

 $29$   $\%$ 

**NOTA:** Los Preajustes Personalizados son retenidos luego del apagado.

#### **Procedimiento de Verificación Rápida**

Este procedimiento trata de asistir a los operadores calificados para establecer un programa de rutina para verificar la operación adecuada del HT70. Realice este procedimiento de Verificación Rápida cada vez que el respirador sea preparado para el uso con paciente nuevo.

El procedimiento de Verificación Rápida debe realizarse cada 6 meses como parte de ia rutina de mantenimiento para confirmar la operación apropiada del respirador.

Para llevar a cabo este procedimiento se requiere:

Pulmón de prueba de 1 litro (LNG 800P)

Circuito respiratorio de paciente con válvula de exhalación

#### **Procedimiento de Ajuste del Paciente**

Todos los controles y los limites de alarmás del respirador deben ser los apropiados para la condición del paciente, de acuerdo con la terapia prescripta por un médico.

1. Oprima la llave de encendido ubicada en la parte trasera del Respirador para encender el respirador. El respirador realiza una corta prueba automática para asegurar el adecuado funcionamiento del microprocesador. Durante la prueba automática, verifique que aparezca la pantalla de Inicio, los LEOs se iluminen <sup>y</sup> que suene brevemente una Alarma audible. I

2. Asegúrese que el respirador, circuito paciente y los accesorios estén ensambladbs correctamente.

3. Asegúrese que el HT70 haya aprobado el Procedimiento de Verificación Rápida, y el de Verificación del Circuito.

4. Ajuste todos los parámetros según la prescripción del médico utilizando ajustes manuales o los Preajustes de Paciente.

5. Verifique los limites de Alarma y ajustes de parámetros para asegurar que sean los<br>! apropiados para el paciente.

6. Coloque un pulmón de prueba en el terminal de paciente del circuito respiratorio y Oprima el botón de *Iniciar Ventilación* en la pantalla táctil.

 $7\overline{)}$  Asegúrese que el respirador inicie la operación adecuadamente *l'*

Farm, ROXANAIANDREA ALBRECHT a Técnica<br>\- M.P. 18903<br><del>}e</del>rada<br>rgentina S.A. Direc '<br>M.N. 138

¿z.

NOTA: La presión pico para respiraciones por volumen y el volumen suministrado para respiraciones por presión serán diferentes en el pulmón de prueba respecto del paciente? Esto puede causar molestia en las Alarmas durante este paso.

1O.Verifique que el ícono de disparo de paciente se ilumine cada vez que el paciente inicie una respiración espontánea. Reajuste la sensibilidad (Ptrig) según lo necesario. 11. Monitorice de cerca al paciente y al respirador para asegurar una ventilación adecuada.

# Ajustes de Alarmas

Los controles de Alarma se ajustan de la misma manera que los controles de parámetros con un simple método de *Tocar I Ajustar! Aceptar*

# Sistema Integrado de Batería

El Sistema Dual de Batería Interna consiste en dos baterías internas independientes pero coordinadas de ion litio: por un lado el Pac de Alimentación ubicado en la parte trasera del respirador y por otro la Batería secundaria de Reserva dentro del respirador. El Sistema Dual de Batería Interna puede proveer hasta 10 horas de operación con ajustes estándar cuando es nueva y está completamente cargada. Este sistema asegura soporte continuo durante el transporte, actividades diarias o problemas con el suministro de energía.

# Accesorios de Alimentación

# Pac de Alimentación a Batería (BAT3270A)

Se recomienda tener un Pac extra de Alimentación a Batería a mano en todo momento. El Pac de Alimentación es del tipo "operación en caliente" ~ permite retirar uno e insertar otro sin interrupción de la ventilación.

# Fuente de Alimentación de C.A. (PWR3202P)

Se recomienda tener una Fuente de Alimentación de C.A. disponible para cargar el Pac extra de Alimentación a Batería cuando no está colocado en el respirador.

# Cable de Alimentación Específico para su País

Puede solicitar para su Fuente de Alimentación de C.A. un cable de Alimentación que sea adecuado para el enchufe de su área. Puede elegir entre NA-Estilo norteamericano (PWR3207P) *I* UK.Estilo británico (PWR321 OP) *I* EU.Estilo europeo (PWR3211

Sistema de Batería Externa (BAT3300P)

idrea albrecht<br>• Tocnics<br>Am.p. 18903 ••• ntlllll SoA.

23

<sup>I</sup> '..*L><sup>v</sup> (?P~.¡;;~~ "'. '.,* ;l *.::::J* FOLIO .

*• -*

/ • (*1)* <u>(*i*)</u><br>FOLDO : FOLDO :

24

*;,.- iT\~(.,*

La Batería Externa de Newport Medical viene en un contenedor rígido para uha manipulación sencilla. Utilice el cargador de batería (CHG1313P) cada noche para recargar la batería externa. Utilice el Adaptador de C.C. de Encendedor de Automóvil (ADP3204P) para conectar el respirador.

# Adaptador de Alimentación de C.C. Para Encendedor de Automóvil (ADP3204P)

Este cable adaptador permite la conexión a la alimentación de C.C de cualquier vehículo (12 VCC <sup>a</sup> <sup>16</sup> VCC). Esto alimenta al respirador desde la fuente de alimentación de ce del vehículo y mantiene cargado el Sistema Dual de Batería Interna. Este cable también puede ser utilizado para conectarlo a otras baterías externas (12 VCC a 16 VCC) mediante el uso de un adaptador con pinza cocodrilo disponible en cualquier casa de ventas de electrónica.

# Accesorios del ventilador

#### Bolsa de Mezcla de Oxígeno para Bajo Flujo

Mientras esté en uso, manténgala limpia y desinfectada entre pacientes tanto como se requiera, refiérase a las instrucciones del fabricante provistas con la bolsa de mezcla. Para retirarla del respirador HT70: Quitar la Bolsa de Mezcla de Oxígeno del puerto de Entrada de Gas Fresco del HT70. Desconectar la manguera de oxigeno y deslizar la bolsa libre de látex de su conector.

Instrucciones Generales de Limpieza: Lave la parte externa de la bolsa libre de látex y las partes plásticas (sin separarlas) utilizando un cepillo suave. Enjuague abundantemente con agua destilada estéril. Retire todo exceso de agua y coloque todas las partes sobre una toalla limpia para secarla al aire (No caliente ni seque con aire). Siempre siga las instrucciones provistas por el fabricante.

#### Mezclador de Aire/Oxígeno

Mientras esté en uso y entre pacientes, el exterior del mezclador y su manguera de conexión deberán mantenerse limpios con un paño humedecido con un detergente de uso médico, desinfectante o solución de <mark>lim</mark>pieza de base alcohólica

# Circuitos Respiratorios Reusables y Válvulas de Exhalación

El respirador HT70 puede utilizarse con circuitos respiratorios estándar de una sola rama o tipo "J" con válvula exhalatoria de calidad.

ANDREA ALBRECHT **ROXI** a Técnica<br>- M.P. 18903 oderada Argentina S.A. Covidien

Página 18 de 26

Los circuitos respiratorios y válvulas limpios pero no estériles. Siga las instrucciones del fabricante para la limpieza y/o desinfección antes de su uso. exhalatorias reusables son provistos generalmente................................<br>instruccionas dal fabricante nass la lingüese visse P300.

Instrucciones Generales de Limpieza: Utilice agua corriente a bajo flujo o aire a bajo flujo para limpiar las mangueras y pasos de material orgánico. Lave todos los componentes del circuito respiratorio y válvula exhalatoria con un cepillo suave. Enjuague abundantemente con agua destilada estéril. Retire todo exceso de agua y coloque todas las partes sobre una toalla limpia para secarla al aire (No caliente o seque con aire). Siempre siga las instrucciones provistas por el fabricante

#### **Filtro de Entrada de Aire**

El Filtro de Entrada de Aire ubicado en el lado derecho del respirador detrás de la Cubierta de Filtro, mantiene las partículas de polvo fuera del alcance del sistema de pistones del l respirador y del camino de los gases para el paciente. A medida que el filtro se ensucie,; reducirá el volumen de aire que ingresa al respirador. Verifique semanalmente el Filtro de' Entrada de Aire. Reemplácelo con un filtro nuevo cuando la mayor parte de su superficie ya no esté más blanca. Los Filtros de Entrada de Aire no son reutilizables.

وليتراجع

**Filtro en línea Proximal** (HT6004701 o equivalente)

Verifique el Filtro de Línea Proximal (Prox) semanalmente y reemplácelo por lo menos cada 3 meses. Descártelo y reemplácelo por uno nuevo si parece estar húmedo o en contacto con contaminantes. Los Filtros de Línea Proximal no son reutilizables. Si el filtro se ocluye, reemplácelo. La indicación primaria para esto sería una Alarma de Verificar Línea de Circuito. Newport Medical recomienda enfáticamente disponer en todo momento <sup>1</sup> de Filtros de Línea Proximal cuando se está utilizando el respirador HT70.

Realice los procedimientos de mantenimiento preventivo en los intervalos recomendados.

ESPECIFICACIONES FíSICAS

**Farm ROXANA-AVEREA ALBRECHT**<br>Directory Tecnica<br>M.N. 188691-M.P. 18903 Apoderada Covidien Argentina S.A.

Página 19 de 26

~s

*<i><i><u><sup>[xim] F <i>[xim]*</sup> *Foug*</u></sup>

 $\bar{\mathbf{I}}$ 

 $\overline{1}$ 

 $\frac{1}{4}$ 

 $\begin{array}{c} \begin{array}{c} \end{array} \end{array}$ 

 $\ddot{\phantom{0}}$ 

 $2, 9, 9, 9$ ..: w-f .. 't.' ¿J-

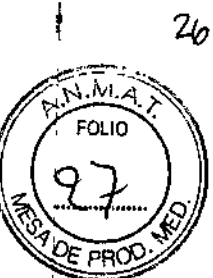

ł

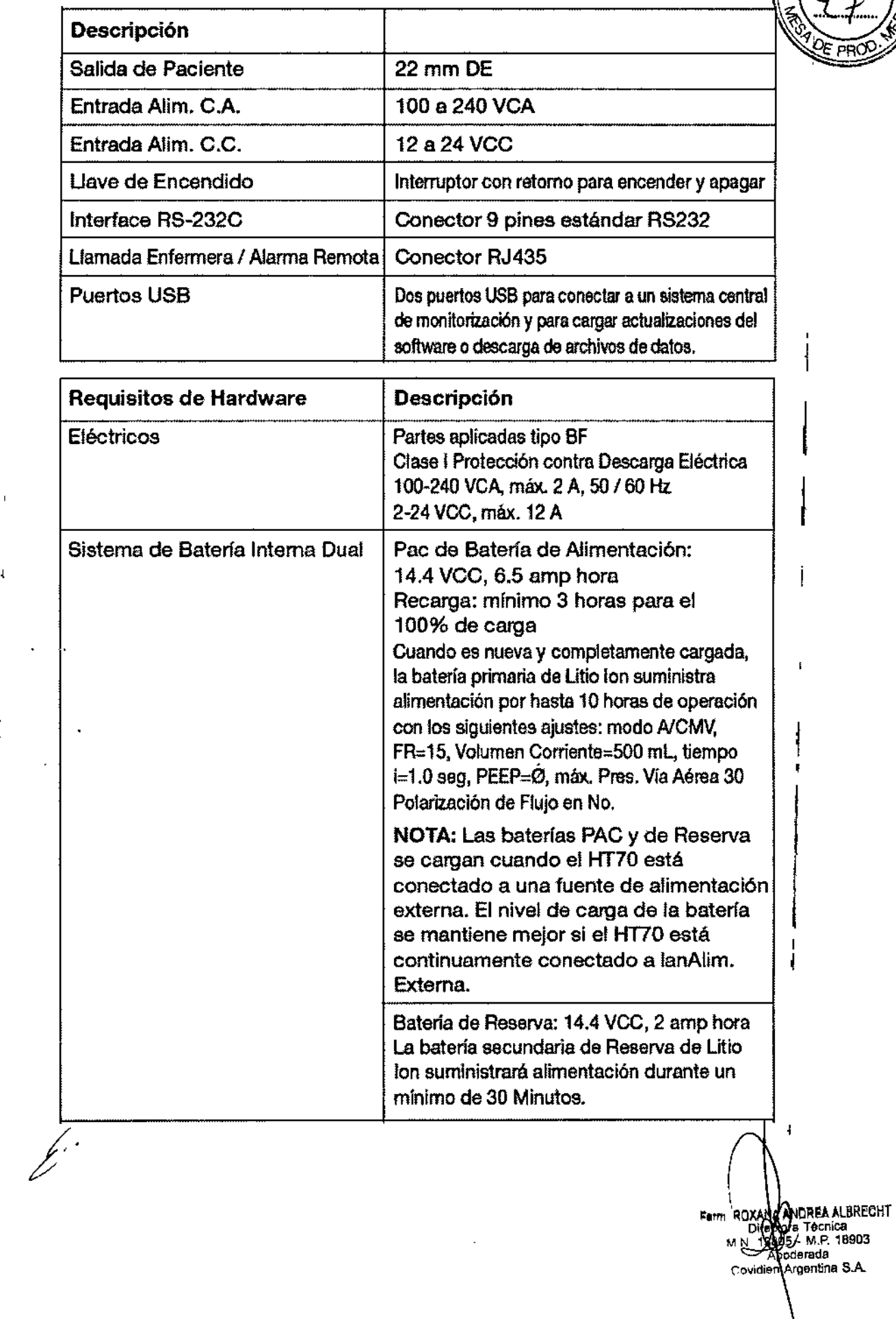

I

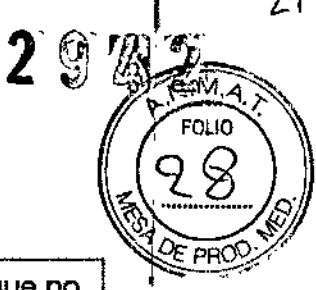

I

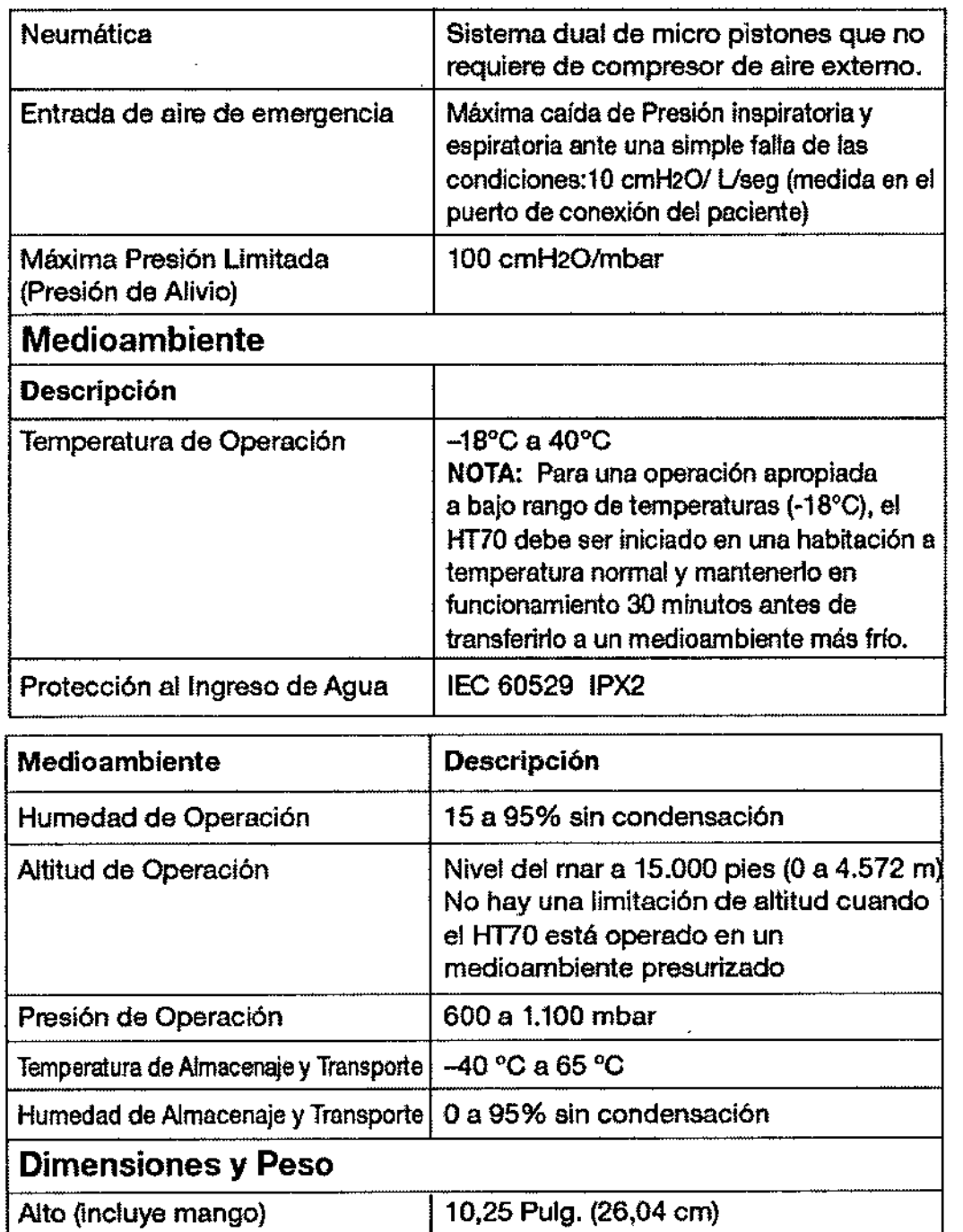

Ancho 9,75 Pulg. (24,77 cm)

Profundidad 11 Pulg. (27,94 cm)

**Peso** 15,4 Lbs. (6,9 kg)

.

|<br>|<br>|<br>|<br>|

 $\cdot \vert$ 

 $\mathbb{R}^+$  $\mathcal{O}(\mathbf{a}_1,\mathbf{a}_2)$ 

 $\mathbf{q}$ 

**∶**<br>∶ ALBRECH'<br>|ca<br>|18903 **aSA** Farm. ROXANANDREA A<br>Dicessor Techn<br>M.N. 13805 M.P.<br>Apoderada<br>Cowdian Argentina

.<br>اک

Página 21 de 26

I ,

 $27$ 

#### ADVERTENCIAS Y PRECAUCIONES

#### **Advertencias generales**

'El uso del equipo está restringido a profesionales entrenados.

Las leyendas en el respirador toman en consideración que el uso del equipo está restringido a profesionales entrenados, y que ciertas características inherentes del respirador son conocidas por el operador.

La modificación del producto o el mal uso pueden ser peligrosos.Newport Medical Instruments, Inc. desliga toda responsabilidad porlas consecuencias generadas por , alteraciones o modificaciones al producto, como así también por las consecuencias que r pueden resultar por la combinación de este respirador con otros productos, ya sean suministrados por Newport o por otros fabricantes

El transporte de pacientes con el HT70 requiere que personal médico tenga un bu<sub>j</sub>er conocimiento del uso del respirador y de la resolución de problemas. Durante el transporte, se debe disponer de forma inmediata de equipamiento de reserva apropiado para emergencias.

Existe riesgo de explosión si es utilizado en presencia de anestésicos inflamables.

Un paciente conectado a un respirador requiere la constante atención de prestadores entrenados de acuerdo con la condición del paciente.

Siempre disponga de una fuente de alimentación alternativa y medios ventifatorios cuando el respirador está en uso en caso de un problema mecánico o de sistema.

Si se ha detectado una falla en el respirador y su función como soporte de vida está en duda, discontinúe su uso inmediatamente; utilice un método alternativo de ventilación hasta que la falla haya sido corregida. Contacte inmediatamente a su proveedor del servicio.

No bloquee la Entrada de Gases de Emergencia (en la parte inferior del panel) o el Puerto de Entrada de Gases Frescos (en el lado derecho del panel).

Utilice siempre monitores adecuados para asegurar suficiente oxigenación y ventilación (tales como oximetros de pulso y/o capnógrafos) cuando se está utilizando el respirador HT70 con un paciente.

Farm, ROXANA ANDREA ALBRECHT  $D$ linectors<br>M.N. 1380 $\beta_{\kappa}$  M.P. 18903 \ rada enti<mark>na S.A</mark>. /

287

79 E

El Mezclador de Aire/Oxígeno Opcional está diseñado para operar con oxigeno de médico.

Asegúrese que la fuente de oxígeno no esté vacía antes o durante el uso del Mezclador de Aire/Oxígeno Opcional o de la Bolsa de Mezcla de Bajo Flujo de Oxigeno.

Cuando el Mezclador de Aire/Oxígeno opcional está asegurado en su lugar, confirme que el suministro de oxígeno esté habilitado antes de encender el HT70 para evitar exigir la bomba interna comprometiendo la entrega de gases al paciente.

Cuando el oxígeno está en uso, la monitorización del mismo a niveles clínicos apropiados es requerida para la seguridad del paciente. El sensor de oxígeno integrado opcional del<br>. HT70 permite habilitar las Alarmas de Alta y Baja Fi02 las que pueden ser utilizadas para asegurar una adecuada entrega de oxígeno.

Siempre conecte el HT70 a una fuente de Alim. Externa cuando esté disponible, aunque el HT70 no esté en uso, para mantener el Sistema Interno de Batería Dual totalmente ;<br>; cargado y para asegurar la mejor performance de la batería. Verifique la capacidad de la batería en el panel frontal antes de desconectarlo de la Alim. Externa.

Siempre asegúrese que el LED verde de Alim. Externa esté iluminado después de conectar el respirador a una fuente de alimentación externa de C. A. o de C.C.

Para mantener la integridad de la puesta a tierra cuando se utiliza alimentación de C.<sup>1</sup>A., conéctelo solamente a tomacorrientes con la puesta a tierra adecuada.

Utilice solo Fuentes de Alimentación de C.A. suministradas por Newport

Siempre desconecte la fuente de Alimentación externa antes de realizar un service.

No utilice circuitos respiratorios eléctricamente conductivos. Utilice siempre circuitos respiratorios limpios y secos.

Utilice siempre un filtro limpio y seco en las siguientes ubicaciones: un filtro bacteriano en la salida de gases, un filtro de línea proximal en la manguera de presión proximal y un filtro de entrada en la cubierta del filtro.

Colocar agregados u otros componentes o sub sistemas al circuito respiratorio del respirador puede incrementar el gradiente de presión a través del sistema respiratorio del respirador, medido respecto al puerto de conexión de paciente. *t*

**UXANA ANDREA ALBREGHT** 

erada

Técnica

Fan.

Direr

M N

,

I

I I I

29

 $\overline{N}$  $\overline{M}$ 

FOLIO

ゐ  $\sum_{i=1}^n\sum_{j=1}^n\sum_{j=1}^n\sum_{j=1}^n\sum_{j=1}^n\sum_{j=1}^n\sum_{j=1}^n\sum_{j=1}^n\sum_{j=1}^n\sum_{j=1}^n\sum_{j=1}^n\sum_{j=1}^n\sum_{j=1}^n\sum_{j=1}^n\sum_{j=1}^n\sum_{j=1}^n\sum_{j=1}^n\sum_{j=1}^n\sum_{j=1}^n\sum_{j=1}^n\sum_{j=1}^n\sum_{j=1}^n\sum_{j=1}^n\sum_{j=1}^n\sum_{j$  $\sqrt{2}$  $21/2$ 

Siempre asegurese que el prestador pueda oír la alerta audible cuando la Alarma su No utilice el respirador en ambientes donde las Alarmas audibles no sean oidas por los prestadores.

El funcionamiento de esta máquina puede estar adversamente afectado por la operación de otro equipamiento médico, tal como un equipo quirúrgico de alta frecuencia (diatermia), defibriladores o equipos de terapia de onda corta en la cercanía.

Este aparato ha sido verificado contra REM y cumple con las directivas lEC 60601-1- 2:2001 y los requisitos de CISPR11:2004 (Clase B), lEC 61000-3-2:2006, y lEC 61000-3- 3:1955 + A 1:2001 + A2:2005. Estos requisitos son diseñados para proveer protección razonable contra interferencias en una instalación médica típica, como así también en ambientes hogareños. El equipo genera, utiliza y puede irradiar energía de radiofrecuencia y, si no está instalado y se lo utiliza de acuerdo bajo estas instrucciones, puede causar interferencias perjudiciales a otros equipos de la cercanía. Sin embargo, no se garantiza que no ocurran interferencias en una instalación en particular. Si este equipo causa interferencias perjudiciales a otros equipos, lo cual puede determinarse apagando y encendiendo el equipo, el usuario puede intentar tratar de corregir la interferencia mediante una o varias de las' siguientes medidas:

• Reorientar o reubicar el aparato receptor .

• Aumentar la separación entre equipos .

• Conectar el equipo a un tomacorriente de un circuito diferente al que la(s) unidad(es), se han conectado.

• Consultar al fabricante o al Servicio Técnico para ayuda

No bloquee el Puerto de Entrada de Gases Frescos en el lado derecho del HT70. Utilice solo accesorios aprobados.

Utilizar un concentrador de oxígeno en lugar de oxígeno grado médico resultará en una entrega de nivel de oxígeno menor que la de predicción. Utilice un monitor de oxígeno para verificar la entrega.

Asegúrese que todos Jos ajustes sean adecuados para el paciente antes de iniciar la ventilación.

**INDREA ALBRECHT** Earm, ROXANA **А)**Técnica<br>P- M.P. 18903 DireC M.N. 1390-Apoderada Covidian Atgenting S.A

Página 24 de 26

**to de instrucciones de uso**<br>No utilice el ventilador si falla la Verificación del Circuito, ya que puede resultar en u /% .000 .<br>O .00 ventilación inadecuada. Utilice un método alternativo de ventilación y contacte al Soporte Técnico de Newport Medical.

El Óxido de Etileno (DEt) es tóxico. Para esterilización con óxido de etileno, todos los accesorios DEBEN estar completamente secos antes de su embalaje. Luego de la esterilización, deben estar aireados adecuadamente para disipar el gas residual absorbido por el material. Siga las recomendaciones del fabricante de OEt para los requisitos específicos del tiempo de ventilación.

NUNCA opere el HT70 sin un Filtro de Entrada de Aire limpio colocado en su lugar. NUNCA invierta el Filtro de Entrada de Aire cuando se encuentre sucio

Siempre utilice un Filtro de Linea Proximal (HT6004701 o equivalente) en el conector de Linea Proximal para proteger los transductores de presión internos contra la humedad u otros contaminantes.

Nunca invierta los Filtros de Línea Proximal.

#### Precauciones generales

Los trabajos, reparaciones y service de mantenimiento preventivo solo pueden ser realizados por personal autorizado.

Siempre siga los procedimientos aceptados por el hospital o las instrucciones del médico para el manejo de equipamiento contaminado con fluidos corporales.

|<br>El respirador y sus accesorios deben estar completamente limpios y desinfectado I después del uso con cada paciente. Realice la limpieza total y esterilización de partes externas y accesorios de acuerdo con los procedimientos establecidos por el hospital y las instrucciones del fabricante.

Ciertos componentes del respirador, como la válvula exhalatoria y el panel frontal, contienen materiales que son sensibles a algunos solventes orgánicos utilizados para la limpieza y desinfección (Por ej.: fenoles, componentes halogenados y ácidos orgánicos potentes). La exposición a tales sustancias puede causar daño que no es inmediatamente reconocible.

reconocible.<br>Family ROXAM ANDREA ALBRECH a Técnica - M.P, 18903 erada Ilantoa SA Covidien

*<sup>17</sup> " - "." <sup>r</sup>* [10:"10'

 $\textcircled{g}$   $\textcircled{g}$   $\sim$ 

*'*

,OUO

La válvula exhalatoria, circuitos paciente y otras partes reusables que estén en contacto<br>con el paciente deben ser desinfectadas o esterilizadas entre usos de acuerdo con a con el paciente deben ser desinfectadas o esterilizadas entre usos de acuerdo  $86$  $\approx$ política del hospital

No coloque líquidos sobre o cerca del respirador.

Para prevenir el riesgo de un shock eléctrico, el respirador no debe ser abierto por nadie excepto un proveedor de servicios aprobado

El agua en el suministro de oxígeno puede causar daño o falla de funcionamiento en el equipo.

Siempre asegúrese de tener una adecuada monitorización en el Jugar cuando ventilando pacientes.

Si en cualquier momento el paciente no está respondiendo apropiadamente a ا |<br>ventilación, éste deberá ser retirado inmediatamente del respirador y conectado a un ventilación, colo acididade formado immodiatamente del respirador y consetado a un<br>ITTE<br>método alternativo de ventilación. Contáctese inmediatamente con su proveedor de I aparatos o con el médico.

# Precauciones relacionadas **a la** limpieza

El Óxido de Etileno (OEt) puede causar algún daño superficial a los componentes plásticos y puede acelerar el envejecimiento de los componentes de goma.

Inspeccione siempre los circuitos respiratorios y accesorios después de su limpieza, desinfección o esterilización para verificar su deterioro. Si alguna parte está dañada o muestra uso excesivo, reemplácela por una nueva. No utilice partes quebradas o dañadas.

Evite tocar las válvulas de goma que se encuentran insertadas en el cuerpo plástico. No intente limpiar la parte interior de la bolsa libre de látex - manténgala seca.

Para evitar daños a los circuitos reusables, conecte y desconecte el circuito desde las empuñaduras en los extremos de la manguera del circuito. No tire o doble la manguera del circuito.

No lave o esterilice el Filtro de Línea Proximal.

REA AlBRECHT Fam. ROXA **Dixem**a Tecnica<br>V. 13805 - M.P. 18903 **I**prá Técn Ap darada *<u>eavidien</u>* Argentina S.A.

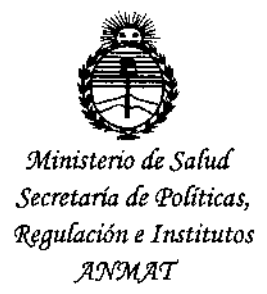

# ANEXO CERTIFICADO DE AUTORIZACIÓN E INSCRIPCIÓN

Expediente Nº: 1-47-3110-120-16-7

El Administrador Nacional de la Administración Nacional de Medicamentos, Alimentos y Tecnología Médica (ANMAT) certifica que, mediante la Disposición Nº autorizó la inscripción en el Registro Nacional de Productores y Productos de Tecnología Médica (RPPTM), de un nuevo producto con los siguientes datos identificatorios característicos:

Nombre descriptivo: Respiradores, sus partes y accesorios.

Código de identificación y nombre técnico UMDNS: 15-613 Ventiladores

Marca(s) de (los) producto(s) médico(s): Newport

Clase de Riesgo: III

Indicación autorizada: Proporcionar soporte ventilatorio continuo o intermitente de presión positiva para el cuidado de individuos que requieren ventilación mecánica a través de interfases invasivas o no invasivas o no invasivas. Apto para pacientes infantiles, pediátricos y aduitos con peso mayor o igual a 5 kg. (11 lbs). Apto para uso en hospital, sala de subagudos, emergencia, transporte y tratamientos en el hogar.

Modelo/s:

HT70-ES-NA Ventilador HT70 con accesorios

HT70PM-ES-NA Ventilador HT70 Modelo Plus, con accesorios

Período de vida útil: 5 años

Forma de presentación: Unidad principal y accesorios.

Condición de uso: Venta exclusiva a profesionales e instituciones sanitarias

Nombre del fabricante: Newport Medical Instruments, Inc.

Lugar/es de elaboración: 1620 Sunflower Ave. Costa Mesa, CA 92626, Estados Unidos.

Se extiende a COVIDIEN ARGENTINA S.A. el Certificado de Autorización e Ciudad de **Buenos** Aires, Inscripción del PM-2142-273, en la a 2 8 MAR 2016 ......, siendo su vigencia por cinco (5) años a contar de la fecha de su emisión.

DISPOSICIÓN Nº  $2942$ 

вг. 1965) Subadministrador Nacional

 $N.M.A.T.$